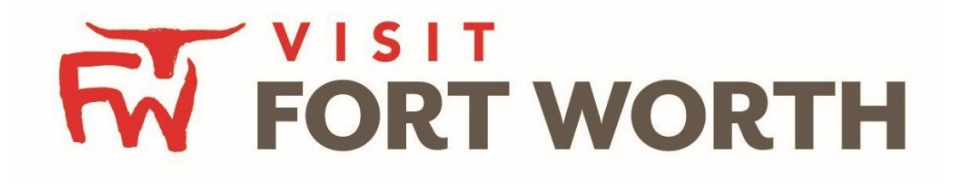

**Visit Fort Worth 111 W. 4th Street | Suite 200 | Fort Worth, Texas76102-3951**

# Partner Portal Instructions Partner Profile (Account & Amenities)

## **Viewing Your MemberProfile:**

Click on the **Profile Icon** on the left side navigation panel. This will display the details on file for your Partner account with Visit Fort Worth.

## **1. Account Details:**

You will be able to edit some of the information moving forward, such as website/email, phone, address and social media links. If you need any other information changed, please contact your representative at Visit Fort Worth.

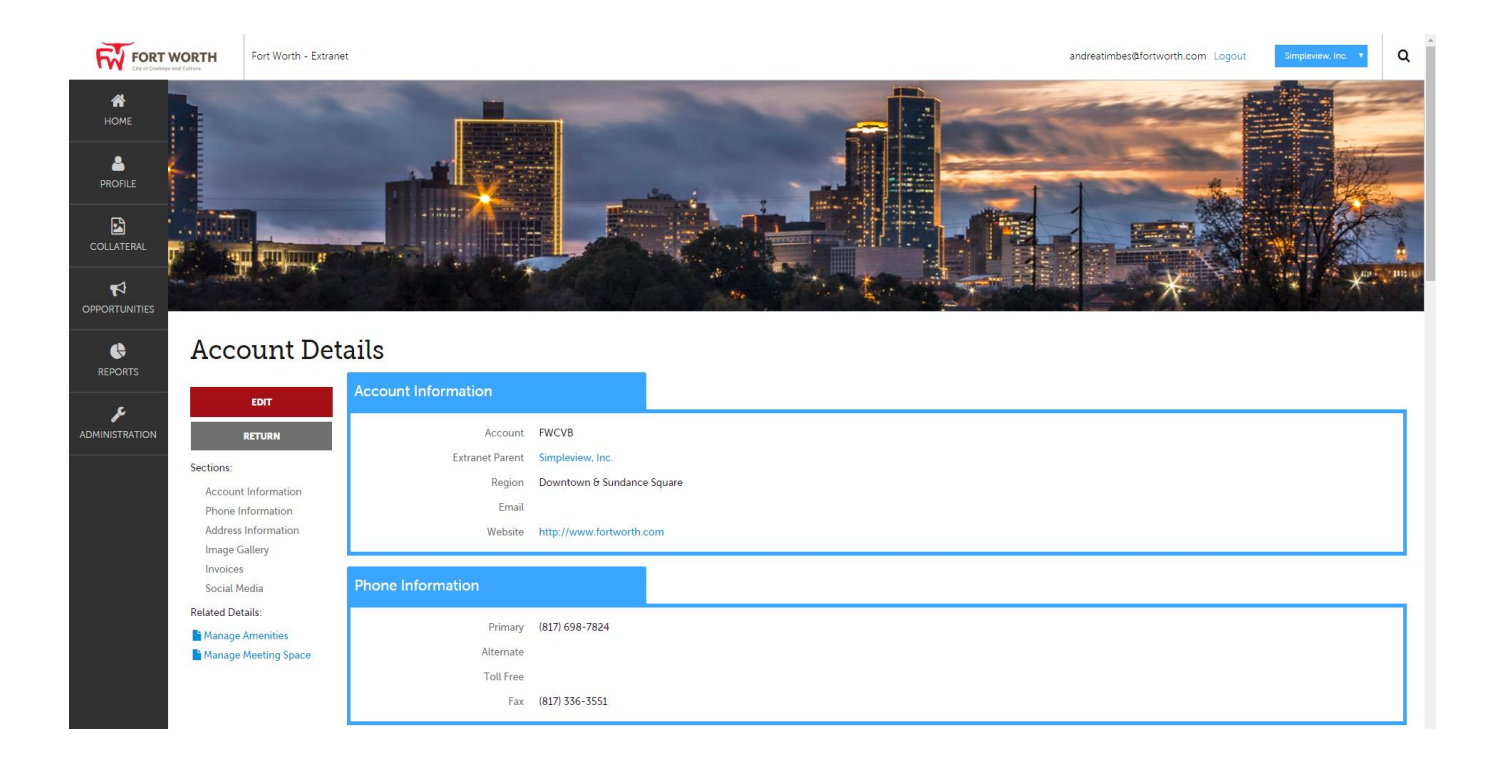

# **Manage Account Details:**

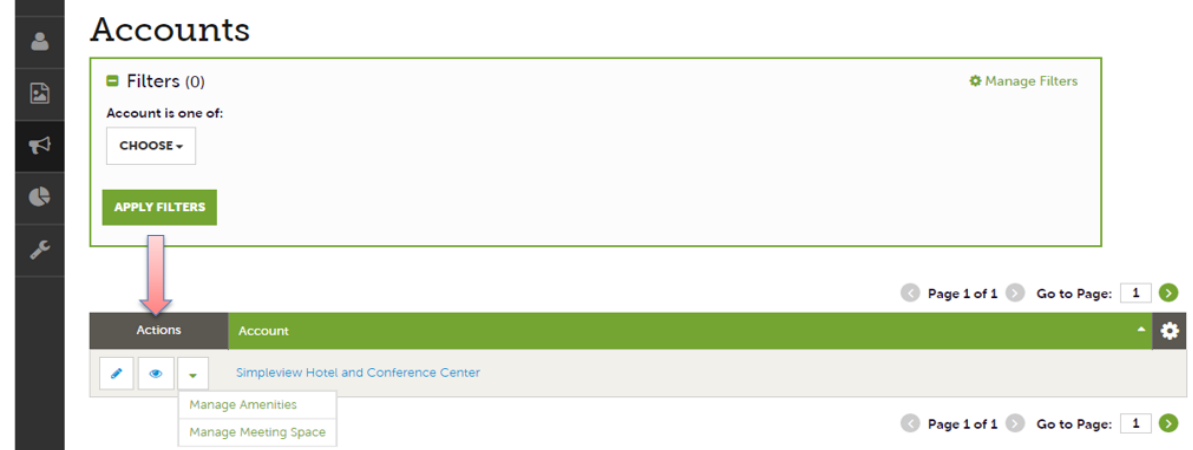

After you click the Profile icon and then Accounts, you will be presented with your account name and various action you can perform. If you see multiple account names, this is due to your property being associated with another property. The pencil icon will allow you to edit your property information. By clicking the eyeball icon, you can view your property information. The down arrow icon will allow you to view and edit your amenity and meeting space information.

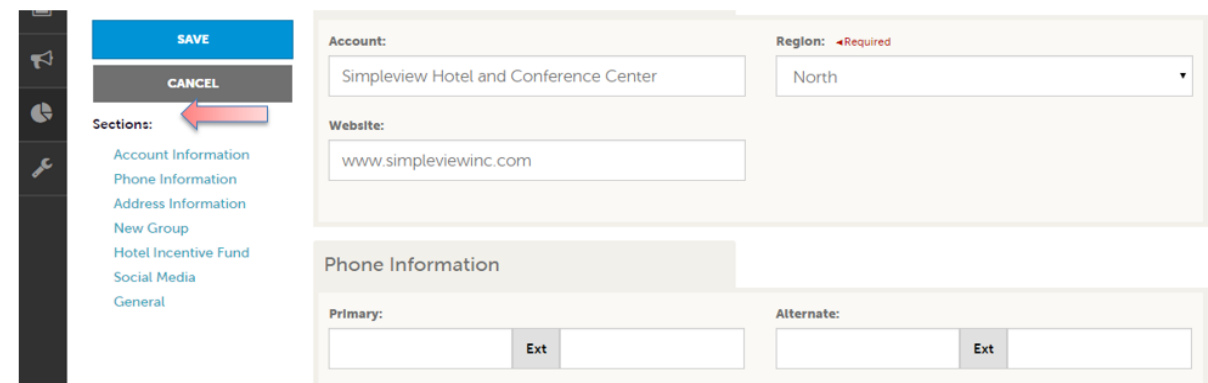

When you view or edit your property information, you can quickly scroll to a section on the page by clicking the links on the left of the page. If you are viewing the account, the top left will display an Edit button. If you are editing the account, the top left will display a Save button. *You must click the Save button before changes are applied*!

#### **Manage Amenities:**

There are several sub-sections under this section that you can use to promote your venue

- 1. Accommodation Amenities, Catering Details, Restaurant Amenities, Meeting Facilities.
- 2. To edit this information, select the appropriate section, update and/or make your changes and then save.

*Please note that only amenities applicable for your company will populate moving forward, i.e. if you are a restaurant, you no longer will see the accommodation amenity section.*

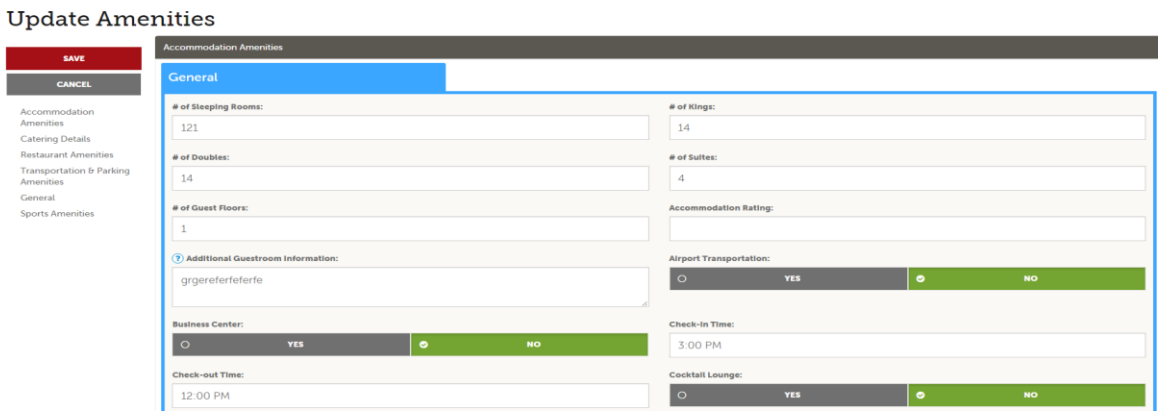

# **a. Manage Amenities**

Accommodation Catering Restaurant Transportation & Parking General Sports

# **SAVE CANCEL** Accommodation **Amenities Catering Details Restaurant Amenities** Transportation & Parking **Amenities** General **Sports Amenities**

**EDIT** 

**RETURN** 

**Standard Amenities Additional Amenities Meeting Rooms** 

Sections:

## **b. Manage Meeting Space**

Facility Details such as Standard Amenities (meeting rooms, sq. foot, Room set-up), Additional Amenities (outdoor, vendors) and Meeting Rooms (list all meeting rooms)